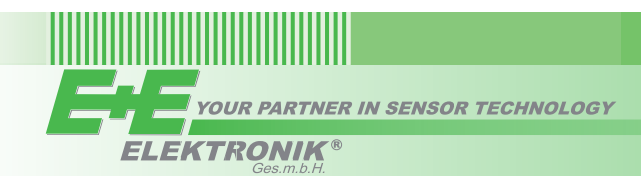

# QUICK GUIDE

## **EE872 - Modular CO<sub>2</sub> Probe for Demanding Applications**

**(Full Manual at [www.epluse.com/EE872\)](https://www.epluse.com/ee872)**

### **Connection Diagram**

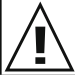

#### **Important note:**

The manufacturer cannot be held responsible for personal injuries or damage to property as a result of incorrect handling, installation, wiring, power supply and maintenance of the device.

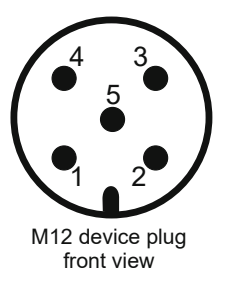

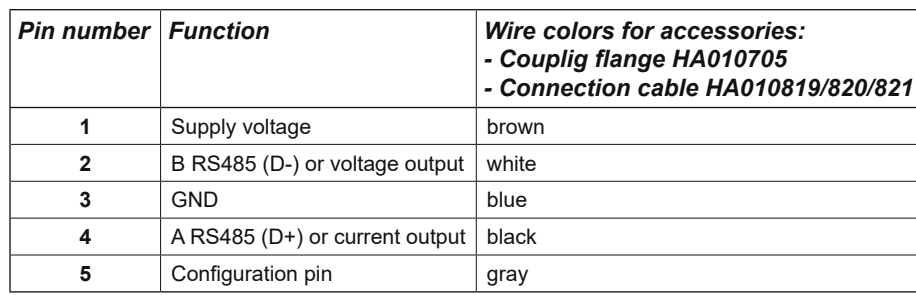

# **Hardware Selection between Analogue Output and RS485 Interface Options** 1 Power supply 10 - 35 V DC\***)**

The detail output of the EE872 datasheet. Dependent on the configuration pin level, during the first 10 seconds after power on number, refer to the EE872 datasheet. Dependent on the configuration pin level, during the firs ware Selection between Analogue Output and RS485 Interrace Options<br>The "default output" of the EE872 can be analogue, Modbus RTU or BACnet MS/TP, corresponding to the ordered type the EE872 awaits connection with the PCS10 Product Configuration Software.

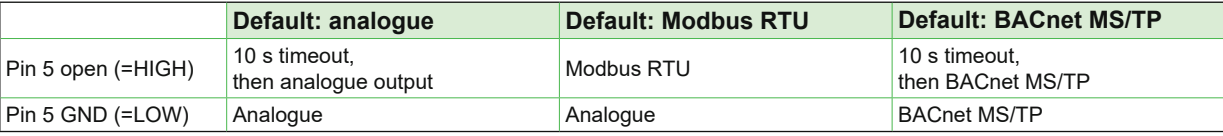

#### **Interface Settings**

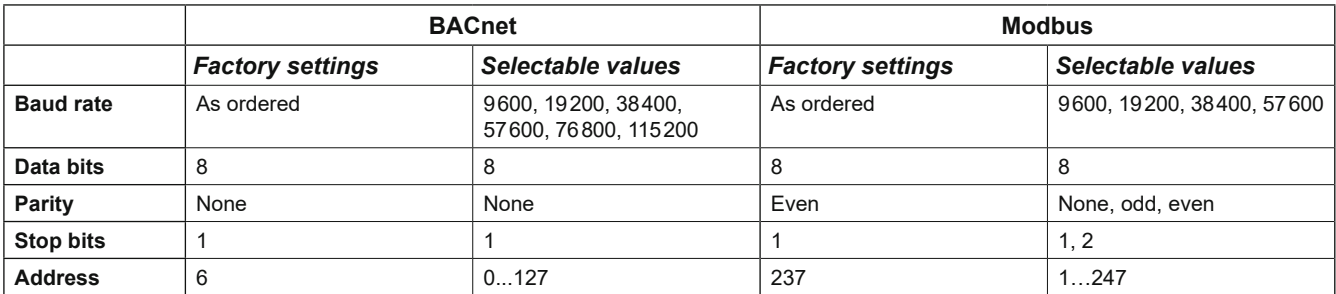

#### **BACnet Protocol**

The EE872 PICS (Product Implementation Conformance Statement) is available on the website at [www.epluse.com/EE872](https://www.epluse.com/ee872). The recommended settings for multiple devices in a BACnet MS/TP network are 38400, 8, none, 1. BACnet address and baud rate can be set via:

- 1. [PCS10 Product Configuration Software](https://www.epluse.com/configurator) and the USB configuration adapter HA011066.
- 2. BACnet protocol, see the PICS.

#### **Modbus Protocol**

The recommended settings for multiple devices in a Modbus RTU network are 9600, 8, even, 1. Modbus address, baud rate, parity and stop bits can be set via:

- 1. PCS10 Product Configuration Software and the Modbus configuration adapter HA011018. The PCS10 can be downloaded free of charge from [www.epluse.com/pcs10.](https://www.epluse.com/pcs10)
- 2. Modbus protocol in the register 60001 (0x00) and 60002 (0x01). See Application Note Modbus AN0103 (available on [www.epluse.com/EE872](https://www.epluse.com/ee872))

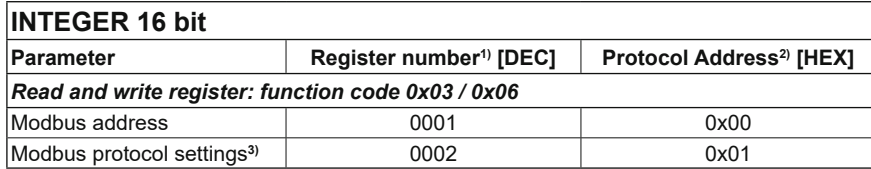

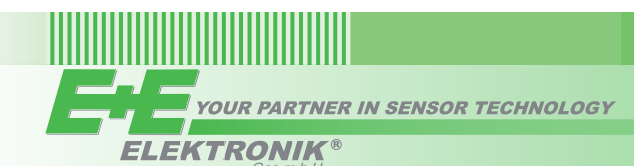

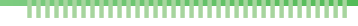

#### **INFO (read register):**

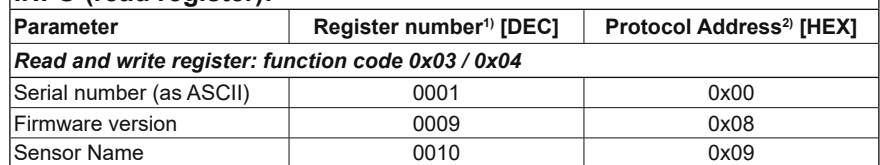

1) Register number starts from 1.

2) Protocol address starts from 0.

3) For Modbus protocol settings see Application Note Modbus AN0103 (available at [www.epluse.com/EE872\)](https://www.epluse.com/ee872).

#### **Modbus Register Map**

The measured data is saved as a 32 bit float and as 16 bit signed integer:

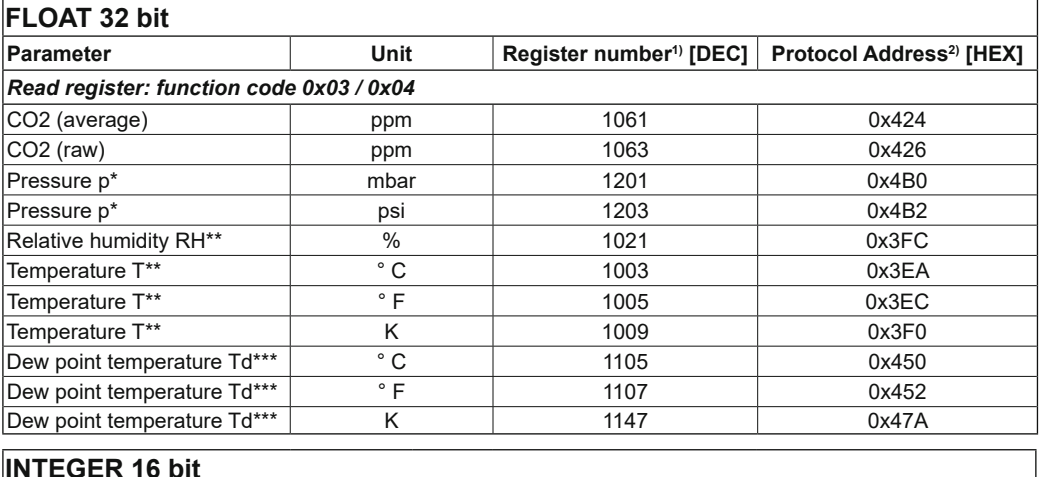

#### **INTEGER 16 bit**

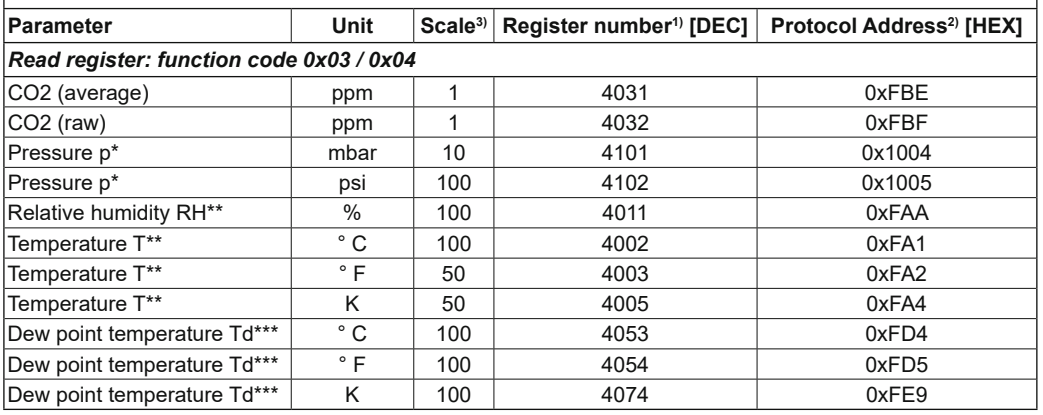

\*available for version M13

\*\*available for version M13 only when probe is not heated (default setting)

\*\*\*available for version M13 always: enabling or disabling the probe heating does not affect the Td measurement

1) Register number starts from 1.

2) Protocol address starts from 0.

3) 1xx is scale. E.g. for 100, reading of 2550 is equivalent to 25.5. For 50, reading of 2550 is equivalent to 51.

4) For Modbus protocol settings see Application Note Modbus AN0103 (available on [www.epluse.com/EE872\)](https://www.epluse.com/ee872).

## INFORMATION +43 7235 605 0 / info@epluse.com

E+E Elektronik Ges.m.b.H. Langwiesen 7 • 4209 Engerwitzdorf • Austria Tel: +43 7235 605-0 • Fax: +43 7235 605-8 info@epluse.com • [www.epluse.com](https://www.epluse.com)

LG Linz Fn 165761 t • VAT No. ATU44043101 Place of Jurisdiction: 4020 Linz • DVR0962759

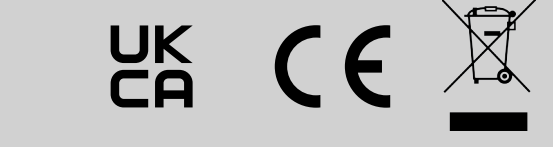

QG EE872 // v1.3 // Modification rights reserved // 194837